## **Como trabalhar com agrupamento de Pedidos no Pedido de Venda**

Produto: Pedido de venda

1.0 - **Permitir ou tirar a permissão do RCA para o processo**

1.1 - Acesse o **Portal Administrativo**, clique na aba **Cadastro,** em seguida em **Cadastro de usuários** o u **Cadastro de perfis;**

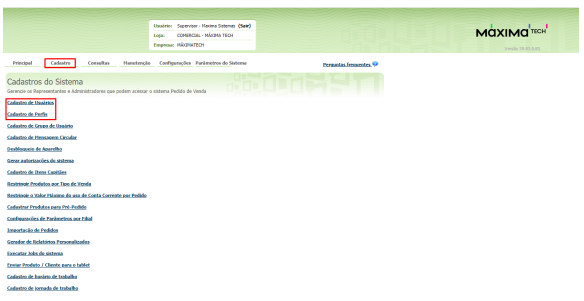

## Artigos Relacionados

- [Como habilitar o agrupamento](https://basedeconhecimento.maximatech.com.br/pages/viewpage.action?pageId=98239092)  [de embalagens MQT/ MIQ/](https://basedeconhecimento.maximatech.com.br/pages/viewpage.action?pageId=98239092)  **[SQP](https://basedeconhecimento.maximatech.com.br/pages/viewpage.action?pageId=98239092)**
- [Como consultar os motivos de](https://basedeconhecimento.maximatech.com.br/pages/viewpage.action?pageId=4653407)  [não venda para o Pré Pedido?](https://basedeconhecimento.maximatech.com.br/pages/viewpage.action?pageId=4653407)
- [Como parametrizar e trabalhar](https://basedeconhecimento.maximatech.com.br/pages/viewpage.action?pageId=4653864)  [com o processo de Pré-](https://basedeconhecimento.maximatech.com.br/pages/viewpage.action?pageId=4653864)[Pedido?](https://basedeconhecimento.maximatech.com.br/pages/viewpage.action?pageId=4653864)
- [Como inserir o sinal de + /- na](https://basedeconhecimento.maximatech.com.br/pages/viewpage.action?pageId=9470516)  [tela de negociação?](https://basedeconhecimento.maximatech.com.br/pages/viewpage.action?pageId=9470516)
- [Como controlar minhas](https://basedeconhecimento.maximatech.com.br/pages/viewpage.action?pageId=23561263)  [licenças no maxPedido?](https://basedeconhecimento.maximatech.com.br/pages/viewpage.action?pageId=23561263)

1.2 - Escolha o RCA ou o Perfil de RCA's e clique em **Editar usuários** ou **Editar Perfil;**

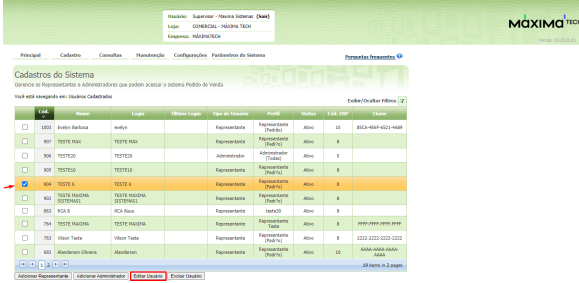

1.3 - Na tela de Edição de Usuário ou Perfil, clique na aba **Permissões** e **marque** ou **desmarque** a opção **Habilitar a utilização do recurso agrupamento de Pedidos**;

- **Marcado** Irá habilitar a opção de agrupamento de pedidos;
- **Desmarcado** Irá desabilitar a opção de agrupamento de pedidos.

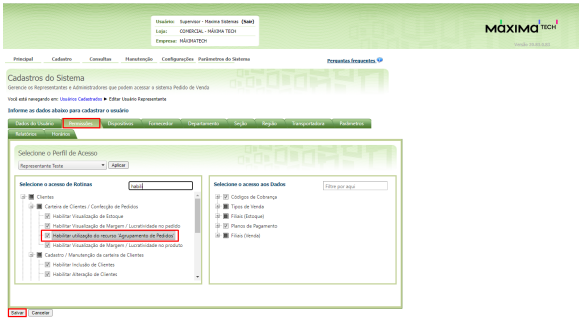

## Observação:

O agrupamento é feito dentro do ERP, a parte do processo do Pedido de venda é sinalizar os pedidos que serão agrupados. Caso tenha dúvida de como fazer esse processo no ERP, deve ser consultado sua documentação oficial ou entrar em contato com a empresa responsável.

Antes de iniciar o pedido no aplicativo, existe a opção **Permitir Agrupamentos** na aba **Totais,** este campo deve estar marcado para todos os pedidos que serão agrupados.

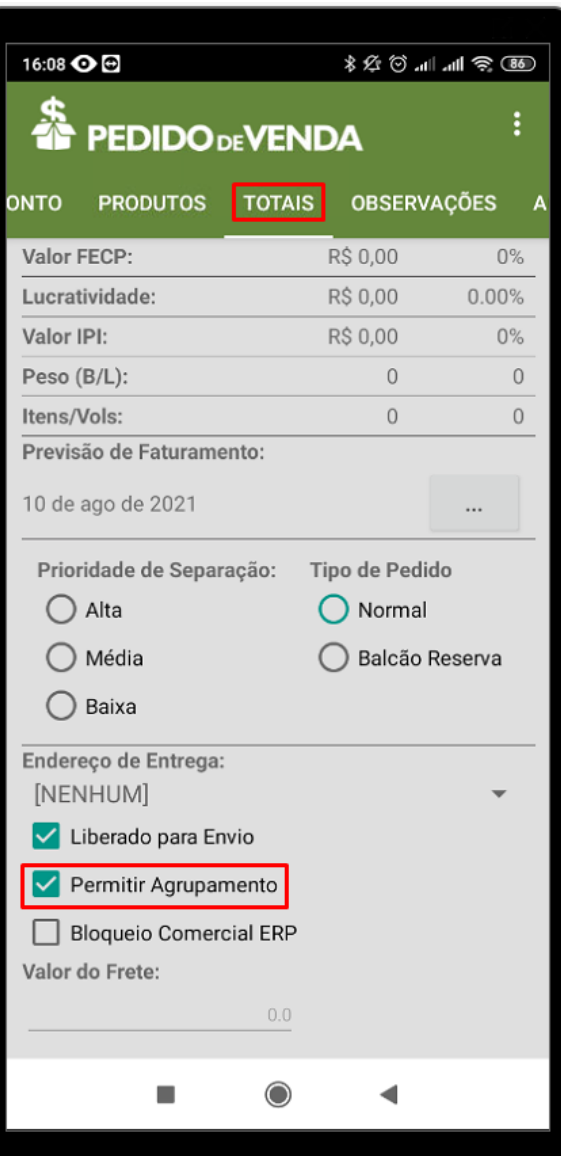

Importante:

 No aplicativo na aba **Cabeçalho** de todos os pedidos que serão agrupados, devem ter as mesmas informações.

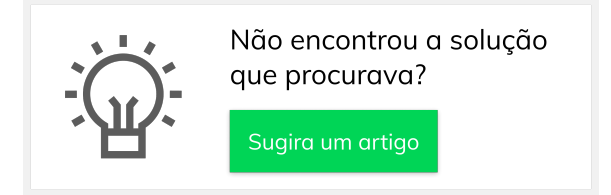